Myszka pozwala na ustawienie rozdzielczości dpi: 1000-2400-3600-5000-7000-10 000 DPI

## Domyślne kolory światła myszki po ustawieniu konkretnego DPI:

1000 - Czerwony / 2400 - Zielony / 3600 - Niebieski / 5000 - Żółty / 7000 - Fioletowy / 10 000 - Błękitny

## Siedem efektów świetlnych RGB:

1. Strumień 2. Stałe 3. Puls 4. Neon 5. Kolorowy stały 6. Miganie 7. Led wyłączony

## Funkcje sterownika:

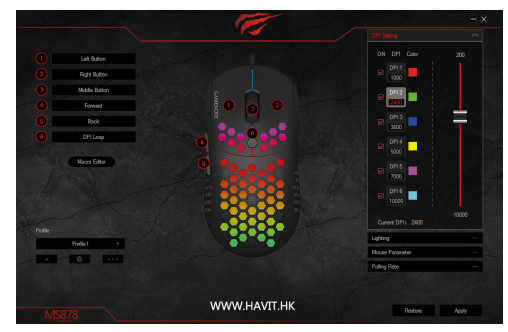

Wjedź na www.havit.hk/downloads/ aby pobrać sterownik myszy

#### Definiowanie makr

Za pomocą makr można zapisać naciśnięcia klawiszy na klawiaturze ich sekwencję oraz czas naciśnięcia i przypisać je do przycisku myszy. a. Wybierz [create] aby stworzyć nowe makro

**Mysz Gamingowa MS878**

havît

- b. Wybierz szybkość cykli
- c. Naciśnij [start recording] aby rozpocząć nagrywanie przycisków na
- klawiaturze. Zapisane klawisze zostaną wyświetlone w okienku.
- d. Po nagraniu, wybierz "stop recording"
- e. Po nagraniu, można dokonać następujących zmian:
- Insert event: wprowadź klawisz w wybrane miejsce
- Delete: skasuj zaznaczony punkt

Modify: zmień zaznaczony klawisz na inny lub zmień czas opóźnienia

f. Po ukończeniu nagrywania, po prostu zamknij okienko. Zapisywanie jest automatyczne.

g. Aby aktywować makro, należy ustawić klawisz myszy, który ma mieć funkcję tego makra ("makro functions").

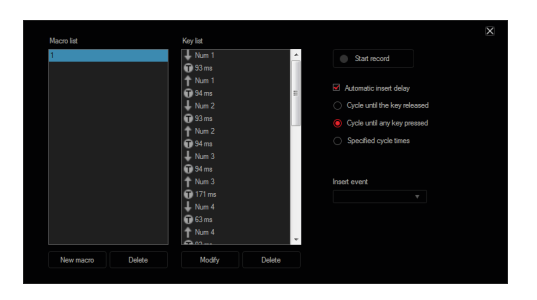

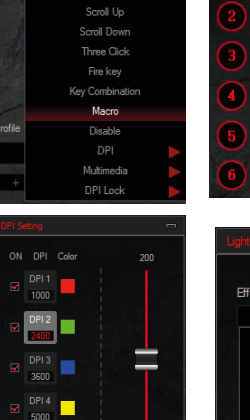

 $\begin{array}{c}\n\text{DP15} \\
\text{max}\n\end{array}$ 

 $DP16$ 

Forward Left Button **Right Button** Middle Button

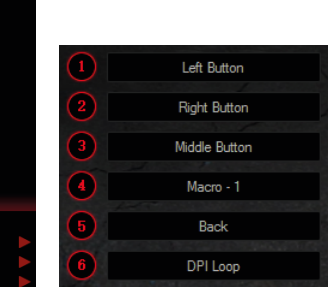

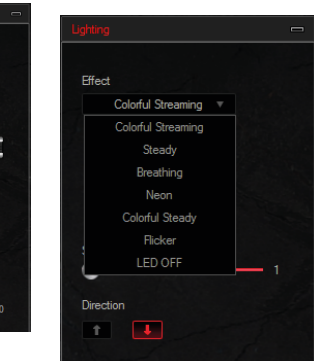

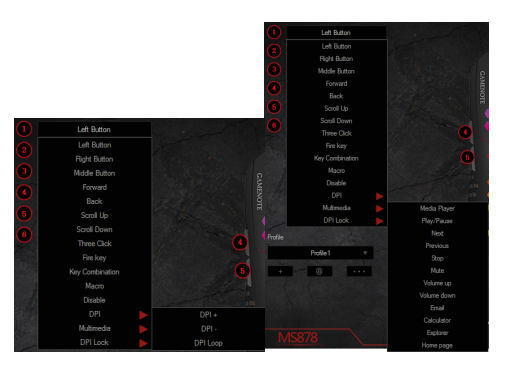

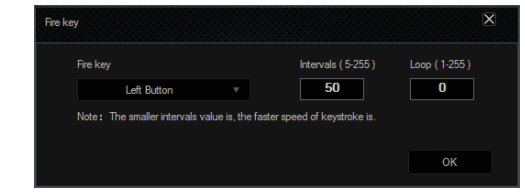

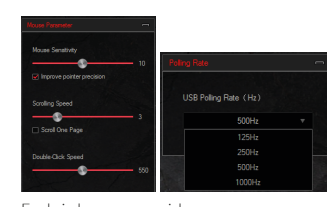

- 1. Left button: Funkcja lewego przycisku
- 2. Right button: Funkcja prawego przycisku
- 3. Middle button: Funkcja środkowego przycisku
- 4. Back button: Tylny przycisk 5. Forward button: Kolejna strona
- 6. DPI+: Zwiększenie DPI
- 7. DPI-: Zmniejszenie DPI
- 8. Three bursts: Odpowiednik trzech szybkich kliknięć
- 9. Fire Key: Szybkość przycisku może być ustawiona w programie 10. Combination key: Skonfiguruj Ctrl, Shift, Alt, Win oraz inne klawisze na klawiaturze, by aktywowały się po naciśnięciu tego
- przycisku (można maksymalnie podać trzy, np. Ctrl+A+B). 11. Multimedia Function: Odtwarzanie/Pauza, Stop, Poprzedni utwór,
- Kolejny, Głośność+, Głośność-, Wyciszenie, E-Mail, Kalkulator, Mój Komputer oraz Strona domowa.
- 12. Disable the key: Wybrany przycisk nie będzie mieć funkcji.
- 13. DPI: DPI+, DPI- oraz DPI loop
- 14. Blokada DPI
- 15. Częstotliwość myszki: 125HZ/250HZ/500HZ/1000HZ 16. Szybkość ruchu myszki
- 17. Szybkość kółka myszki
- 18. Szybkość podwójnego kliknięcia myszki
- 19. Eksport: Zapisz ustawienia na komputerze
- 20. Import: Wczytaj zapisane ustawienia
- 21: Factory Reset: Przywróć ustawienia domyślne
- 22. Application: Zaakceptuj ustawienia na myszce

## **Usuwanie sterownika**

Aby usunąć sterownik Havit, należy wejść w "Dodaj lub usuń programy" w ustawieniach systemowych komputera, wyszukać "MS878 Gaming Mouse" i nacisnąć "Delete" aby usunąć sterownik.

# www.havit.hk

Wszelkie prawa zastrzeżone. Niniejsza instrukcja jest własnością firmy INNPRO. Kopiowanie i dystrybucja w celach komercyjnych, całości lub części instrukcji bez zezwolenia zabronione.